## NÁVOD K OBSLUZE

pro kalkulátory

## *TRULY<sup>Ò</sup> -CATIGA<sup>Ò</sup>*

**Model : CD-2590 CD-2578** 

**STOLNÍ KALKULÁTORY DUÁLNÍ NAPÁJECÍ SYSTÉM VELKÁ ČÍSLA**

Kalkulátory s výpočtem daně

**1. Význam a funkce jednotlivých kláves**

**ON/C** Zapnout/Vymazat

- AC Vymazat vše
- CE Vymazat chybu
- +/- Změna znaménka Změní znaménko zobrazené hodnoty z kladného na záporné a naopak.
- → Opravná klávesa Odmazává znaky zadané na displeji od krajního pravého znaku. Slouží k opravě chybně zadaných znaků.
- M+ Přičte hodnotu na displeji k paměti.
- M- Odečte hodnotu na displeji od paměti
- MRC Zobrazí obsah paměti na displeji. Pokud paměť neobsahuje žádné číslo, nebo pokud byl její obsah smazán , bude zobrazena 0. Opakovaným Stiskem klávesy bude obsah paměti vymazán. 00 Dvojitá nula. Slouží k urychlení zápisu
- čísel na kalkulátor. MU Klávesa Make Up/Make Down

% klávesa procenta

SET nastavení sazby daně **STORE** 

- +TAX slouží k výpočtu částky s daní. Opakovaným stiskem zobrazí částku daně. Kombinací kláves SET a +TAX uložíte hodnotu na displeji jako novou sazbu daně. RECALL
- -TAX slouží k výpočtu částky bez daně. Opakovaným stiskem zobrazí částku daně. Kombinací kláves SET a -TAX zobrazíte aktuální sazbu daně na displeji.

**GT** Grand Total; při každém stisknutí = se hodnota z displeje přičte do paměti "GT", stisknutím GT je celková hodnota paměti zobrazena na displeji, tlačítkem GT se obsah vymaže

**2. Nastavení přepínačů**  $CUT UP 5/4$ **Přepínač A (viz Obr.1)**  $\overline{O}$   $\overline{O}$ <u>ିଠ ୦ ୦ ଁ</u> NASTAVENÍ ZAOKROUHLOVACÍHO MÓDU

• (UP) ↑ Zaokrouhlování nahoru

- 5/4 Zaokrouhlování podle matematických pravidel
- (DOWN)  $\downarrow$  Zaokrouhlování dolů  $F^{\text{no}}$  4 2 0 A

**Přepínač B** (viz Obr.2) $\langle$ NASTAVENÍ POČTU DESINNÝCH MÍST

- F Plovoucí desetinná čárka. Není nastaven pevný počet desetinných míst
- 4 , 2 , 0 Indikuje nastavení čtyř,dvou nebo žádného desetinného místa. Výsledek bude zobrazen pouze v uvedeném tvaru a zaokrouhlen podle nastavení přepínače "A"
- A (ADD2) Indikuje nastavení automatického přidání dvou desetinných míst. (Například stisknu-li klávesu "8" je indikována hodnota 0,08) Při zadání čísla je možné přidání dvou desetinných míst potlačit stiskem klávesy " . " Tato funkce slouží pro usnadnění práce při finančních výpočtech.
- **3. Indikátor chyby**

PŘI SNAZE O CHYBNÉ ZADÁNÍ NEBO VÝPOČET MIMO ROZSAH BUDE NA DISPLEJI ROBRAZEN INDIKÁTOR "E"Jedná se hlavně o případy kdy výsledek výpočtu překročí povolený rozsah nebo dojde k pokusu o nesmyslný výpočet ( například dělení nulou ). Indikátor se rozsvítí rovněž při snaze o přeplnění displeje ( zadání čísla o délce větší než počet znaků displeje )

## **4. Výměna baterií**

## **Kalkulátor disponuje dvěma zdroji napájení.**

- **1. Solární článek**
- **2. Baterie**

Pokud displej začíná blednout je to indikací toho, že baterie jsou již slabé. Potom je možné používat pouze solární energii, ale potom je potřeba kalkulátor používat pouze v místech s dostatečným osvětlením. Pokud se rozhodnete baterie vyměnit , sejměte zadní kryt kalkulátoru a staré baterie vyměňte za nově podle zobrazení v prostoru baterií. **Při přepólování baterií hrozí poškození kalkulátoru**.

K AUTOMATICKÉ VYPNUTÍ DOJDE PŘIBLIŽNĚ PŘÍ 8 MINUTÁCH NEČINNOSTI PŘÍSTROJE.

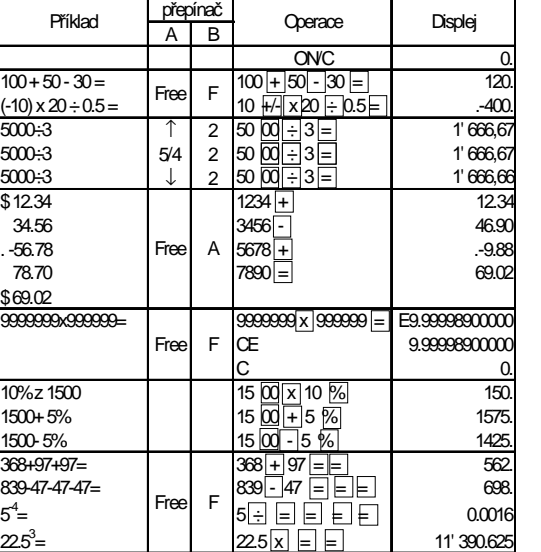